Strategi V2R7M1 Release Notes  $2020 - 09 - 02$ 

Strategi V2R7M1 is now available to address the elimination of applet support in all browsers with the exception of Internet Explorer 11 (legacy Microsoft support). IE 11 and Java applet support remains for the standard applet and Guistyle/Webstyle (graphically enhanced). With this release, the additional emulation support is based on ECMAScript/Javascript and known as "JSE" below.

Overview

=====================

V2R7M1 is an extension of all V2R5M1 functionality plus the ability to obtain emulation on any device (PC/Mac/ Tablet - iOS or Android) with a WebKit engine:

- Chrome
- Firefox
- MS Edge
- Opera
- Safari
- etc

System Requirements

=====================

- iSeries OS V7R1+

- iSeries licensed program installed supporting JDK 8.0 (32/64 bit options)

[https://www.ibm.com/support/pages/support-java](https://www.ibm.com/support/pages/support-java-development-kit-jdk-80-ibm-i-os)[development-kit-jdk-80-ibm-i-os](https://www.ibm.com/support/pages/support-java-development-kit-jdk-80-ibm-i-os)

- For an iSeries install that needs to offer JSE "public facing", the firewall will need to allow for

TCP port 44003 just like 43856 for the applet by default.

Upgrade Process =====================

If the system meets the requirements, it's an option. Please contact [support-us@businesslink.com](mailto:support-us@businesslink.com) if interested.

Upgrade Process:

- download the base install
- download the cumulative PTF
- end Strategi
- execute SGIINS \*UPGRADE (\*NO on restart subsystem)
- execute SGIPTF (\*NO on restart subsystem)
- change JSE to not require SSL (can be done if necessary but dependent on site install and DCM certificate labels available for use) ==> STRATEGI/CHGSGIZON TYPE(\*WEBSITE) DOMAIN(RESOURCES) ZONE(SIO\_AUTH) SSLKEY(\*NONE) ==> STRATEGI/CHGSGIZON TYPE(\*WEBSITE) DOMAIN(RESOURCES)

ZONE(SIO\_DOWNLOAD) SSLKEY(\*NONE)

==> STRATEGI/CHGSGIZON TYPE(\*WEBSITE) DOMAIN(RESOURCES) ZONE(SIO\_EMULATION) SSLKEY(\*NONE)

==> STRATEGI/CHGSGIZON TYPE(\*WEBSITE) DOMAIN(RESOURCES) ZONE(SIO\_PUSHFILE) SSLKEY(\*NONE)

change Strategi value JAVAVERSION to \*LATEST (must be Java 8 confirmed by RUNJVA \*VERSION)

==> STRATEGI/CHGSGIVAL KWD(JAVAVERSION) VAL1('\*LATEST')

configure the new Strategi value EMULATIONADDRESSHTML (relative to just JSE):

 ==> STRATEGI/CHGSGIVAL KWD(EMULATIONADDRESSHTML) VAL1('<default website IP add ress>:44003') VAL2('<IP or DNS name used by browser clients>:44003') VAL3('\*NONE

or valid certificate label in DCM')

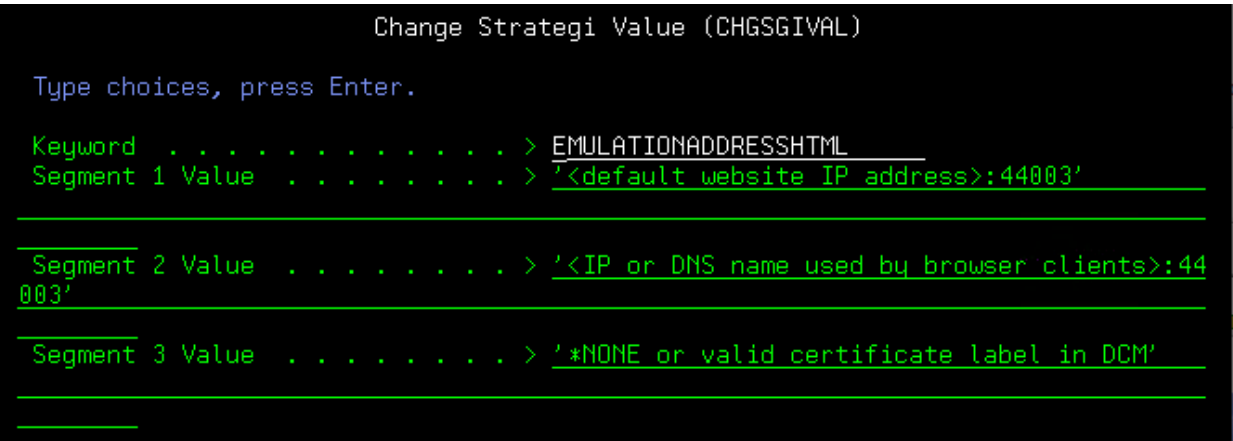

note: these values are an example - entirely flexible based on environment with respect to IP/ports/DNS.

- start Strategi

It will take some time to become available. Once all jobs in the Strategi subsystem become idle, it's ready to go.

- using a webkit browser, specify the client base URL and access the /strategi directory off the root (like / resources for the older applet):

http://<Strategi default website IP address or DNS name>/strategi

note: /strategi is the new version of /resources used by the applet and prior versions of Strategi. / resources remains for legacy support (applet/IE 11). JSE access is from the root of the Strategi install in the same manner but from /strategi.

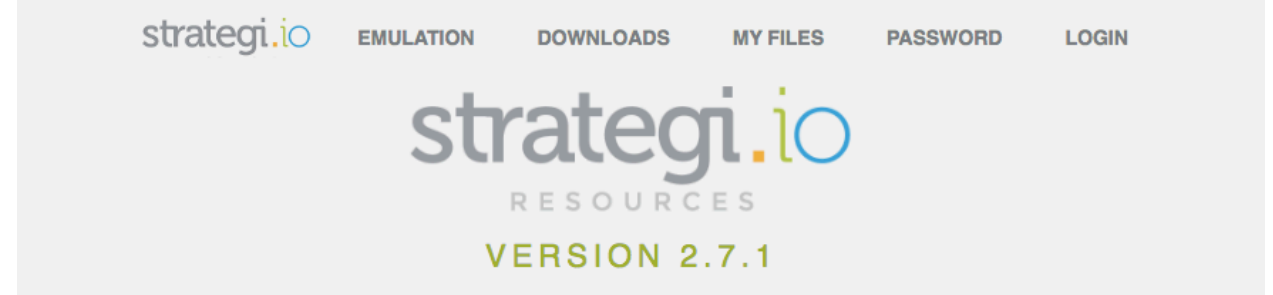

## **From all of us at Advanced BusinessLink Welcome Aboard!**

We look forward to working with you to ensure you get the most from our products. This is your starting point for web based access to your iSeries.

## **Enjoy!**

click here for the old flash-based site

 $A \quad D \quad V \quad A \quad N \quad C \quad E \quad D$ **BusinessLink** 

Copyright @ 2018 Advanced BusinessLink Corporation All Rights Reserved

In Chrome below:

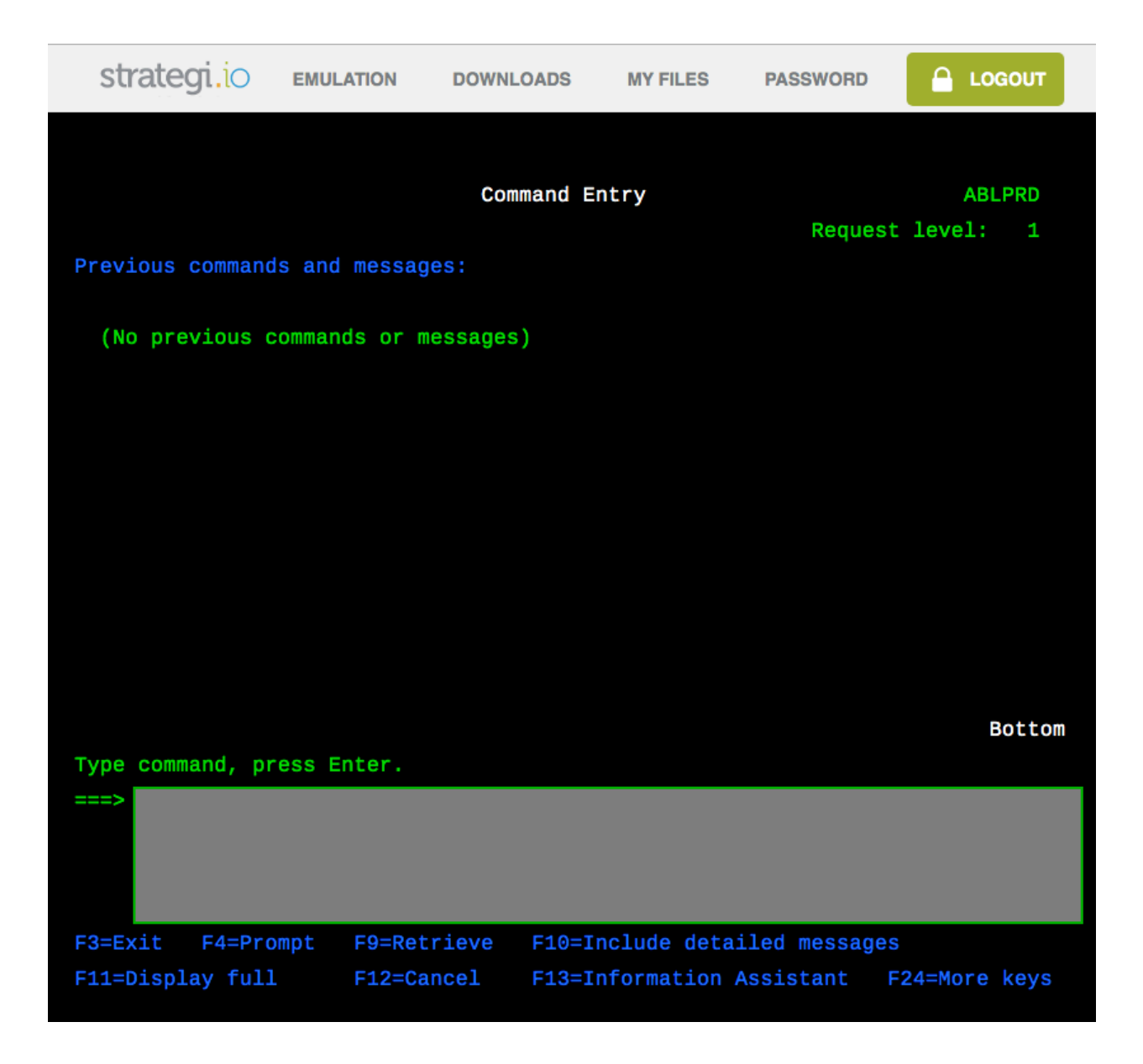